# **HE HOMAG**

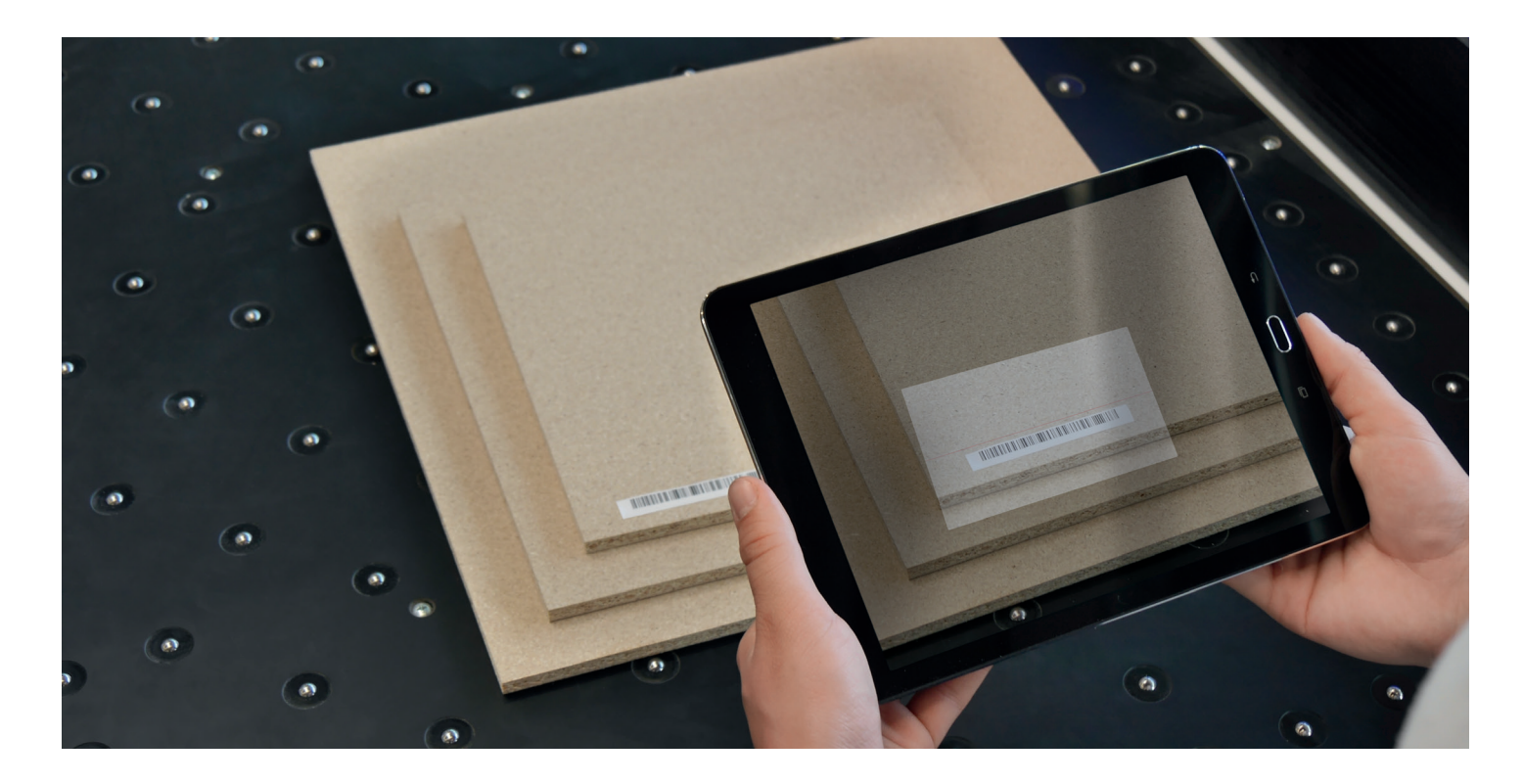

## Alle Materialdaten – in nur einer App: Der HOMAG materialManager schafft Übersicht.

Materialvielfalt heißt Datenvielfalt. Beides wächst und erfordert Lösungen, die für mehr Effizienz und Übersicht sorgen. So wie der materialManager von HOMAG. Mit dieser App bündeln Sie alle Informationen über Ihre Plattenmaterialien an einem Ort. Jederzeit abrufbar. Einfach und mobil – via tapio.

## Ihre Vorteile auf einen Blick

## Virtuelle Materialzentrale

Mit dem materialManager basic verwalten Sie bis zu 100 verschiedene Plattenmaterialien in einer App. Mit allen in der Produktion benötigten Daten und Bearbeitungshinweisen. Ausblick: Schon bald werden weitere Materialien hinzukommen, zum Beispiel Ihre Kanten. Ziel ist es, dass Sie in Zukunft alle Materialien in dieser einen App verwalten.

## Mit System und Übersicht

Die im materialManager hinterlegten Informationen sind klar strukturiert und übersichtlich gegliedert. Das sorgt für Transparenz.

## Im Web oder per App

Der materialManager läuft auf allen Endgeräten mit Internet-Verbindung. Mobil per App auf Tablets mit Android-Betriebssystem sowie per Webbrowser am PC.

### Offen für alle Materialien

Der materialManager ermöglicht das Erfassen und Verwalten aller Plattenmaterialien – unabhängig vom Hersteller. Dafür geben Sie einmalig die Materialdaten aus dem Herstellerkatalog ein oder scannen\* den Materialcode auf der Verpackung oder dem Etikett ab. Anschließend ergänzen Sie noch eine individuelle Materialbezeichnung, fertig.

## Automatische Datenübernahme

Die im materialManager hinterlegten Materialdaten übernehmen Sie in Zukunft per Fingertipp schnell und direkt in die gewünschte Anwendung: also zum Beispiel in Schnitt Profi(t), intelliDivide oder CADmatic.

\* Möglich bei Materialien von tapio Partnern, die ihre Materialdaten hinterl

## www.homag.com **YOUR SOLUTION**

# **HC HOMAG**

## Materialdaten erfassen, verwalten und abrufen. Alles mit einer App.

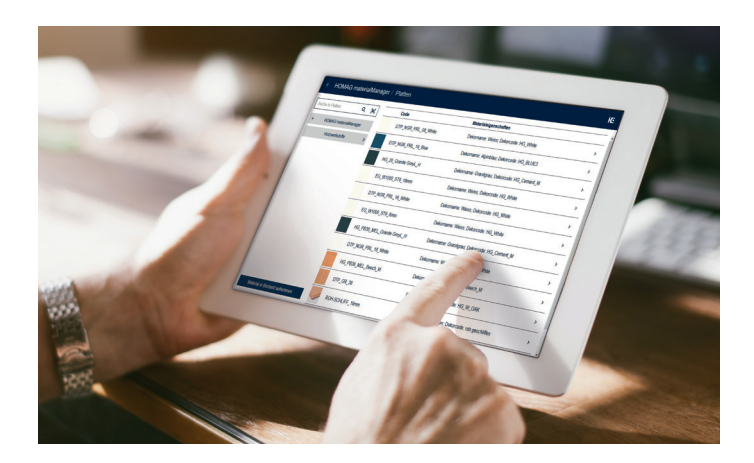

## Bestandsmaterial auswählen

Im materialManager sehen Sie alle für Ihr Unternehmen hinterlegten Plattenmaterialien auf einen Blick. Sie haben das gesuchte schon entdeckt? Dann wählen Sie es einfach per Fingertipp aus.

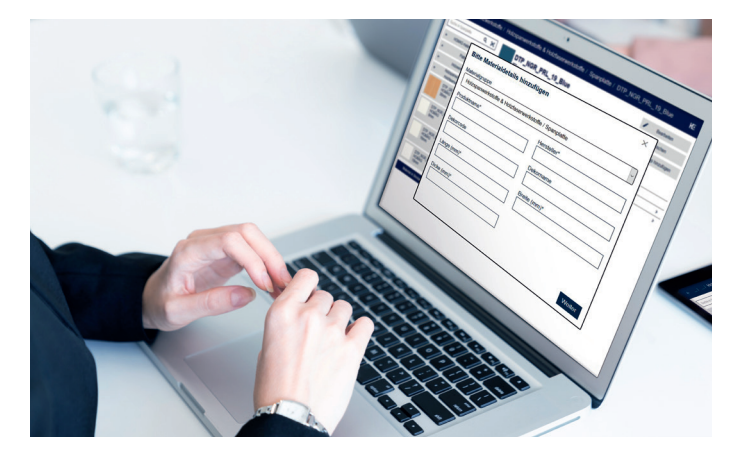

Neues Material hinzufügen

Neues Material registrieren Sie komfortabel per Tastatur-Eingabe mit der Web-App am PC. Geben Sie einmalig einfach alle benötigten Daten ein. Fertig. Alternativ können Sie den Materialcode auf der Verpackung oder dem Etikett einscannen\* und die Daten direkt aus tapio laden.

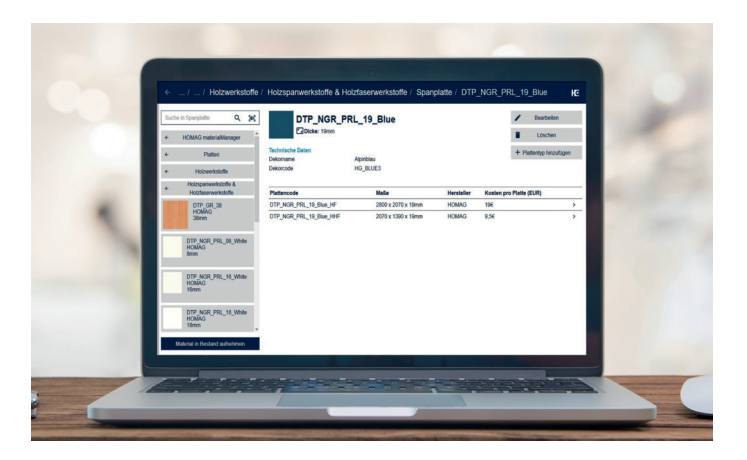

## Detaillierte Materialdaten aufrufen

Art des Materials, Länge, Breite, Dicke und Dekor: In der Detailansicht sehen Sie alle Informationen auf einen Blick. Für eine zielsichere Materialauswahl.

\* Möglich bei Materialien von tapio Partnern, die ihre Materialdaten hinterlegt haben.

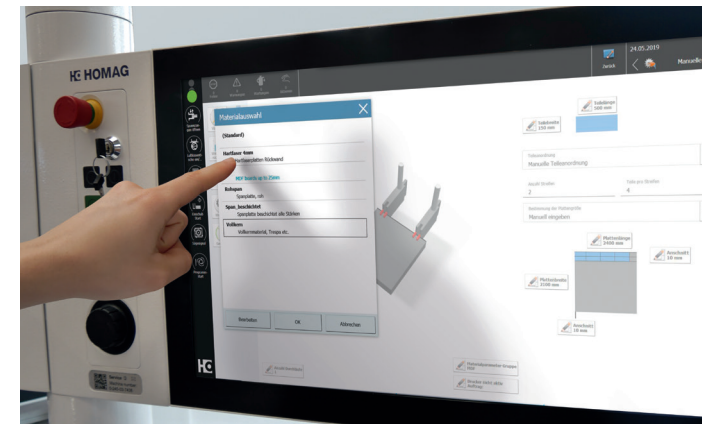

## Daten übernehmen

Den Datensatz für das ausgewählte Material übernehmen Sie aus dem materialManager direkt in die gewünschte HOMAG Anwendung. Ganz gleich, ob CADmatic, Schnitt Profi(t) oder intelliDivide: die Daten sind mit den genannten digitalen HOMAG Anwendungen kompatibel. Weitere folgen in Kürze.

## Mehr erfahren Sie unter www.tapio.one